BizMagic V4.0 オンラインヘルプ システム設定マニュアル

# **収集情報設定**

各タイトルをクリックすると該当ページへ移動します

収集区分の登録 [.................................................................................................................................1](#page-1-0)

2019 年 6 月 17 日 株式会社カイエンシステム開発

## <span id="page-1-0"></span>**収集区分の登録**

[収集情報]のフォームを区分するための[収集区分名]を登録します。

1. 左メニュー [システム設定] - [収集情報] タブー [収集区分] をクリックします。

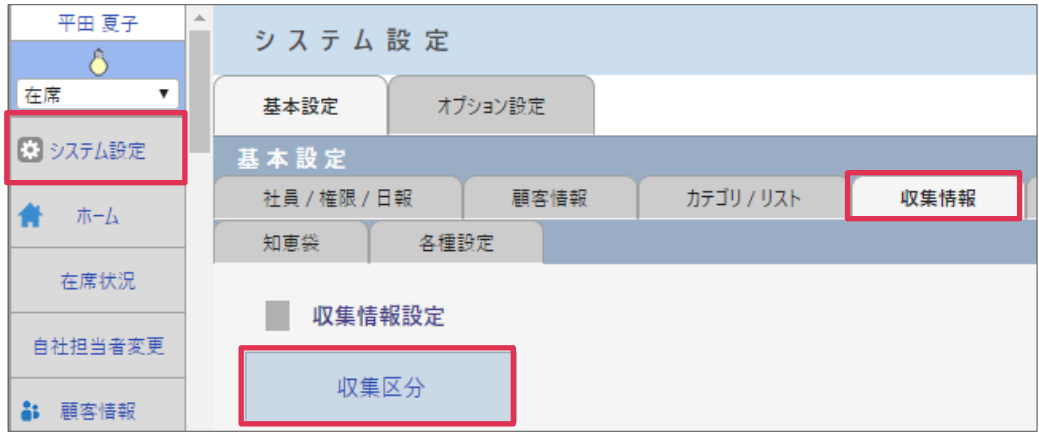

- 2. [新規] をクリックします。
- 3. [収集区分名]等を入力して[登録]をクリックします。

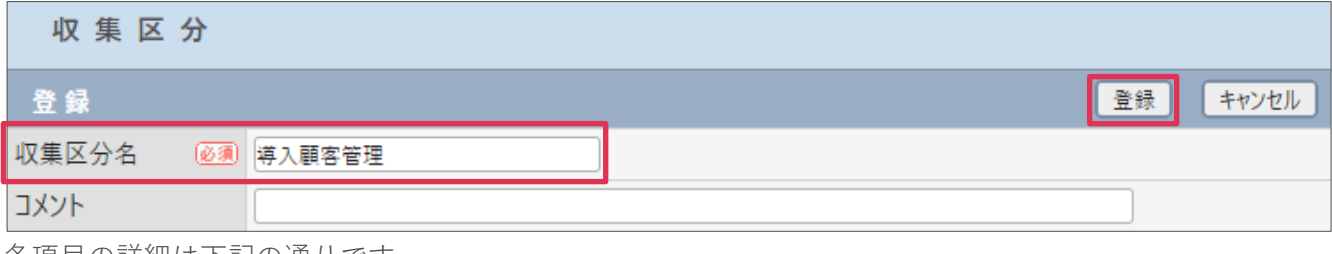

各項目の詳細は下記の通りです。

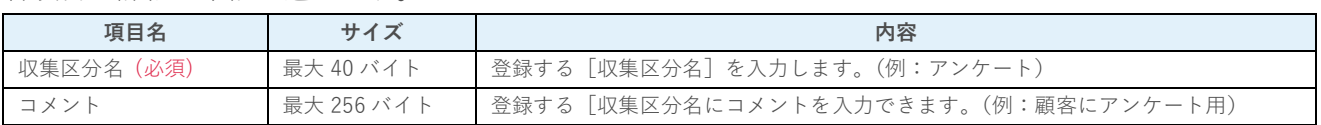

#### 4. [収集区分]が登録されました。

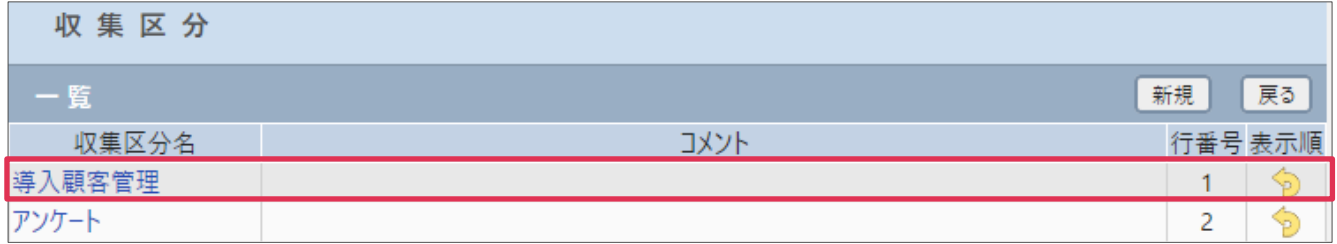

#### **■NOTE**

ご利用用途に合わせてご設定ください。運用開始後に変更をする場合は、運用への影響がない様ご注意ください。

### **利用例**

#### **接点記録(収集情報入力)**

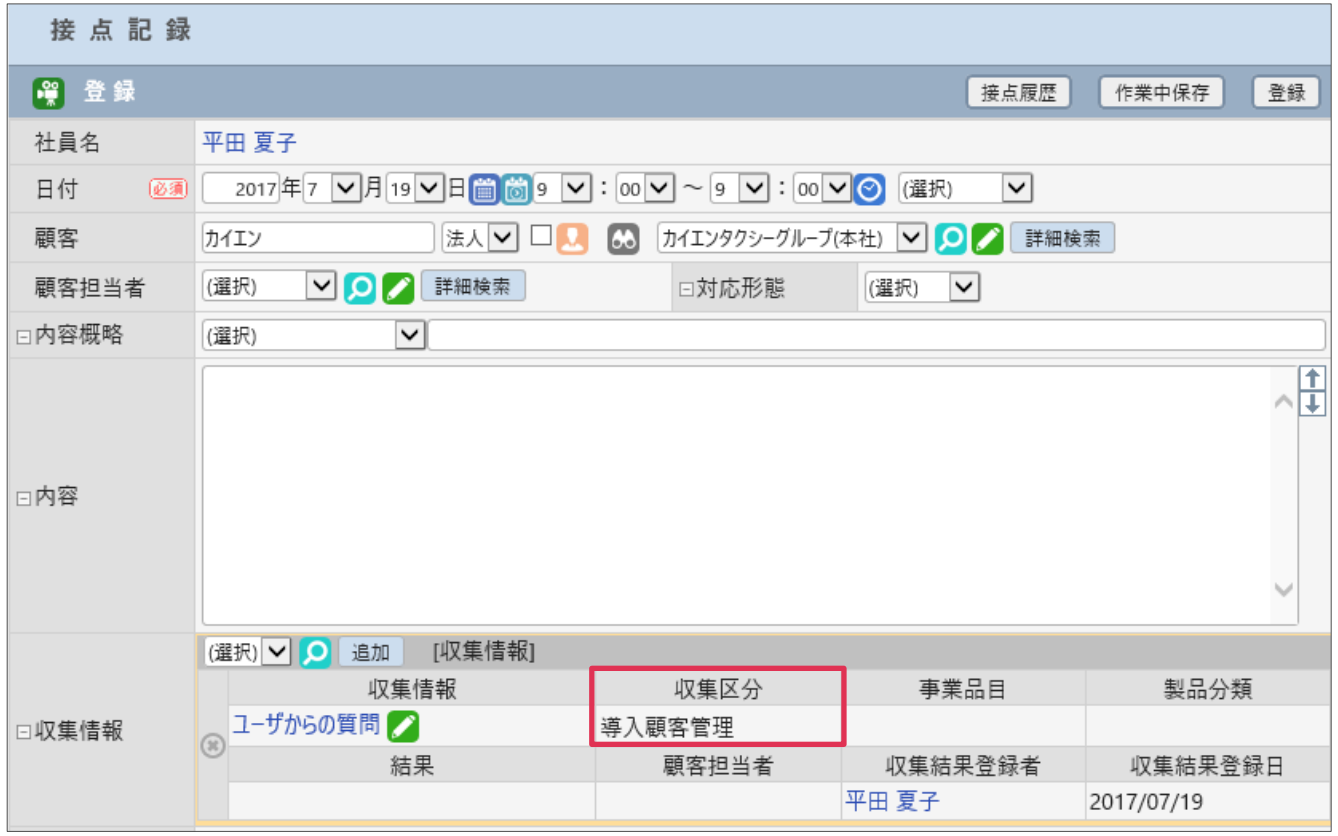